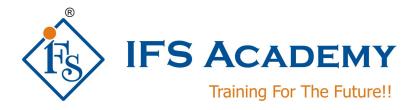

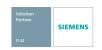

# NX CAD Electrical Routing Wiring Harness Basic Course Instructor-Led Online Training

Course Curriculum (Duration: Lectures: 20 Hrs. / Practicals: 20 Hrs.)

# **Chapter 1: UG NX Electrical Routing**

#### 1.1] Introduction to Electrical Routing

- a. Basics of Electrical harness
- b. Usage and functionality of electrical routing
- c. Technical aspects of Harness design
- d. Basic calculation of wire bundle diameter
- e. Selection of wires
- f. Calculation of wire min bend radius, bend to wire ratio
- g. Understanding the types of cables
- h. Voltage values and application of cables
- i. Usage of circuits
- j. Study of electrical wire diagrams
- k. Understand the wire connection types
- I. Connector id and specifications
- m. Understand the wiring design and flatten harness
- n. Form board diagram study
- o. Routing cables through cableways

#### 1.2] Electrical Workbench

- a. Menus and Toolbars
- b. Part navigator
- c. Creating path segments
- d. Spline path
- e. Transform path
- f. Creating linear path
- g. Subdivide segment
- h. Space reservation/adding stock
- i. Editing line segment
- j. Edit stock
- k. Deleting routing paths or objects
- I. Editing the cables and adding points for smooth curves
- m. Enabling cable identities
- n. Create connection points for connector connection points
- o. Routing connection points
- p. Usage of Compass for spline path
- q. Graphic Properties
- r. Changing the Graphic Properties
- s. Hide/Show
- t. Help Documentation

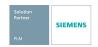

## 1.3] Qualify Components

- a. Creating parts in modeling workbench
- b. Adding sketches/point
- c. Qualify the part for electrical workbench
- d. Adding ports and assigning unique Id's

### 1.4] Create the connection and component list

- a. Use a schematics package capable of generating the files
- b. Use the Electrical Connection or Component Wizards
- 1.5] Place qualified components (devices) into the assembly:
- 1.6] Create a new part for the wiring harness subassembly
- 1.20] Qualifying parts
- 1.21] Placing parts
- 1.22] Routing segments

## Chapter 2: Electrical Routing operating of toolbars and commands

- 2.1] create a linear path
  - a) create a simple linear path using
  - b) Specify Points
  - c) Axis Parallel
- 2.2] Spline Path
- 2.3] Heal Path
- 2.4] Delete Routing Objects
- 2.5] Subdividing segments
- 2.7] Adding Stock
- 2.8] Edit stock
- 2.9] Transform Path
- 2.10] Place Part
- 2.11] Remove Part

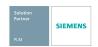

## Chapter 3: Form board/ Harness drawings

## 3.1] Form board drawings

a. Form board allows Routing Electrical users to create a manufacturing drawing for Routing Electrical harnesses.

## 3.2] Exercise and Workshops

\*\*\*\*\*\*

IFS Academy, Pune T:+91-20-2543 0338, M: +91-98228 49628, +91-99224 40102, E: training@ifsacademy.org, Visit Us At: www.ifsacademy.org